到最大.

建模步骤:

(1)寻求决策.

该问题需要回答三个车间各应开多少班,如何判定产品的配套数、配套数的最大值是多 少等问题.

(2)确定决策变量.

设甲、乙、丙三个车间所开的生产班数分别是 x, , x, , x<sub>2</sub>.

(3)确定优化目标.

该问题的目标函数是要使产品的配套数最大,甲、乙、丙生产 A 零件总数是  $7x_1 + 6x_2 + 8x_3$ , 生产 B 零件总数是  $5x_1 + 9x_2 + 4x_3$ . 而每件产品要 4 个 A 零件, 3 个 B 零件, 所以产品的最大量不超过  $\frac{7x_1+6x_2+8x_3}{4}$ 和 $\frac{5x_1+9x_2+4x_3}{3}$  $\frac{x_1+9x_2+4x_3}{3}$ 中较小的一个. 因此 ,产品的配套数

$$
S = \min\left\{\frac{7x_1 + 6x_2 + 8x_3}{4}, \frac{5x_1 + 9x_2 + 4x_3}{3}\right\}.
$$

(4)寻找约束条件.

由于原材料的总量有限,所以三个车间所用原料 1 和原料 2 的总和应分别小于 300 公斤 和 500 公斤,即  $8x_1 + 5x_2 + 3x_3 \le 300$ ,  $6x_1 + 9x_2 + 8x_3 \le 500$ . 另外,根据问题的实际情况,还 有决策变量的非负约束.

(5)构成数学模型.

将目标函数和约束条件放在一起,即得到数学模型;

$$
\max \quad S = \min \left\{ \frac{7x_1 + 6x_2 + 8x_3}{4}, \frac{5x_1 + 9x_2 + 4x_3}{3} \right\}
$$
\n
$$
\text{s.t.} \quad \begin{cases} 8x_1 + 5x_2 + 3x_3 \le 300 \\ 6x_1 + 9x_2 + 8x_3 \le 500 \\ x_1, x_2, x_3 \ge 0 \end{cases} \tag{1.7}
$$

模型转化:模型(1.7)的目标函数不是线性函数,但可以通过适当的变换化为线性函 数,设

$$
y = \min\left\{\frac{7x_1 + 6x_2 + 8x_3}{4}, \frac{5x_1 + 9x_2 + 4x_3}{3}\right\}
$$

则上式可以等价于下面两个不等式:

$$
\frac{7x_1 + 6x_2 + 8x_3}{4} \ge y , \frac{5x_1 + 9x_2 + 4x_3}{3} \ge y
$$
 (1.8)

将条件(1.8)化为线性条件后,模型(1.7)可转化为

max  $S = y$ 

s.t. 
$$
\begin{cases} 7x_1 + 6x_2 + 8x_3 - 4y \ge 0 \\ 5x_1 + 9x_2 + 4x_3 - 3y \ge 0 \\ 8x_1 + 5x_2 + 3x_3 \le 300 \\ 6x_1 + 9x_2 + 8x_3 \le 500 \\ x_1, x_2, x_3, y \ge 0 \end{cases}
$$
 (1.9)

模型求解:将模型(1.9)化为如下标准形式:

min 
$$
S' = -y
$$
  
\n
$$
\begin{cases}\n-7x_1 - 6x_2 - 8x_3 + 4y \le 0 \\
-5x_1 - 9x_2 - 4x_3 + 3y \le 0 \\
8x_1 + 5x_2 + 3x_3 \le 300 \\
6x_1 + 9x_2 + 8x_3 \le 500\n\end{cases}
$$
\n(1.10)

(1)Matlab 软件求解.

令  $X$  =  $(x_{\rm 1}, x_{\rm 2}, x_{\rm 3}, y)^{\rm T}$  ,根据模型(1.10)中的目标函数和约条件的系数,在 Matlab 指令窗 口输入求解程序:

```
c=[0,0,0,-1];
A=[-7,-6,-8,4;-5,-9,-4,3;8,5,3,0;6,9,8,0];
b=[0,0,300,500]';
Aeq=[];
beq = [];
lb = zeros(4,1);ub=[inf,inf,inf,inf];
[X,fval]=linprog(c,A,b,Aeq,beq,lb,ub);
S=-fval;
X,S
```
回车后,得到结果为:

 $X =$ 

- 15. 1232
- 15. 7179
- 33. 4749
- 116. 9924
- $S =$ 
	- 116. 9924
- (2)Lingo 软件求解.

利用 Lingo 软件求解优化模型时,不需要像 Matlab 那样将模型(1.9)化为标准形(1.10) 后才能进行. 可以直接在 Lingo 模型窗口中按模型(1.9)输入:

max=y;

 $7*x1+6*x2+8*x3-4*y>=0;$  $5*x1+9*x2+4*x3-3*y>=0;$  $8*x1+5*x2+3*x3 \le 300$ ;  $6*x1+9*x2+8*x3 \le 500$ ;

#### 求解结果如下:

Global optimal solution found.

Objective value: 116. 9924

Total solver iterations: 4

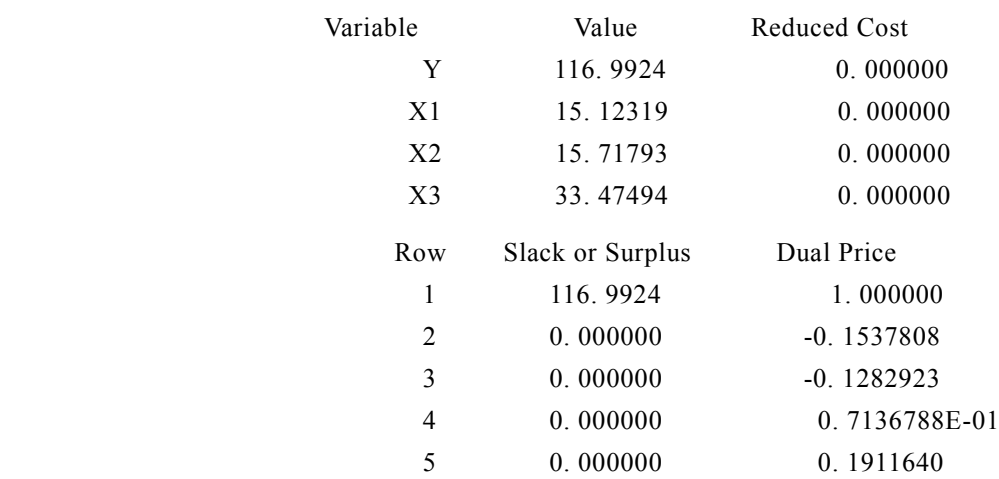

两种软件的求解结果显示,当甲、乙、丙三个车间所开的生产班数分别为 15.123 2、 15.717 9 和 33.474 9 时,生产的产品配套数达到最大,为 116.992 4 套.

注记:一般而言,车间所开的生产班数和产品最大配套数应为整数. 因此,该线性规划 模型的决策变量还应为整数. 在增加这一约束条件后,又该如何求解该模型呢?我们将在下 一节介绍整数规划模型后给出其解法.

## 1.2 整数规划模型

当模型(1.1)中的决策变量 *x<sub>;</sub>(i* = 1,2,…,*n*) (部分或全部)均为整数时称模型(1.1)为 整数规划模型. 整数规划模型可以是线性的,也可以是非线性的. 整数规划模型大致可分为 三类:当变量全限制为整数时,称之为纯(完全)整数规划模型;当变量部分限制为整数时, 称之为混合整数规划模型;当变量只能取 0 或 1 时,称之为 0-1 规划模型. 当整数规划模型 为线性规划模型时,称之为整数线性规划模型.

在整数线性规划模型中,为了满足变量为整数的要求,初看起来似乎只要把已得的非整 数解去掉非整数部分化整就可以了,实际上化整后得到的解不一定是可行解和最优解. 若原 线性规划最优解全是整数,则整数线性规划最优解与线性规划最优解一致,此时可以用求解 线性规划模型的方法求解整数线性规划模型. 然而,大多数整数规划模型,需要寻求特殊的 解法. 由于至今尚未找到一般的求解整数规划模型多项式解法,本节仅针对一些经典的整数 规划问题,讨论建模过程和相应的计算机算法.

#### 1.2.1 整数规划的计算机解法

对于一般的整数规划模型,无法直接利用 Matlab 的函数求解,但可以使用 Lingo 等专用 软件求解.

针对上一节例 1.2 中给出的模型 (1.9), 增加 x<sub>1</sub> , x<sub>2</sub> , x<sub>3</sub>和 y 为整数的约束后, 该模型 即整数线性规划模型. 利用 Lingo 软件求解,只需在例 1.2 求解的命令中增加变量的整数限制 即可. 因此,直接在 Lingo 模型窗口中输入:

max=y;

```
7*x1+6*x2+8*x3-4*y>=0;5*x1+9*x2+4*x3-3*v>=0;
8*x1+5*x2+3*x3 \le 300:
6*x1+9*x2+8*x3 \le 500(\partial \text{gin}(x1); \partial \text{gin}(x2); \partial \text{gin}(x3); \partial \text{gin}(y));
```
求解结果如下:

Global optimal solution found.

Objective value: 116. 0000

Extended solver steps: 0

Total solver iterations: 6

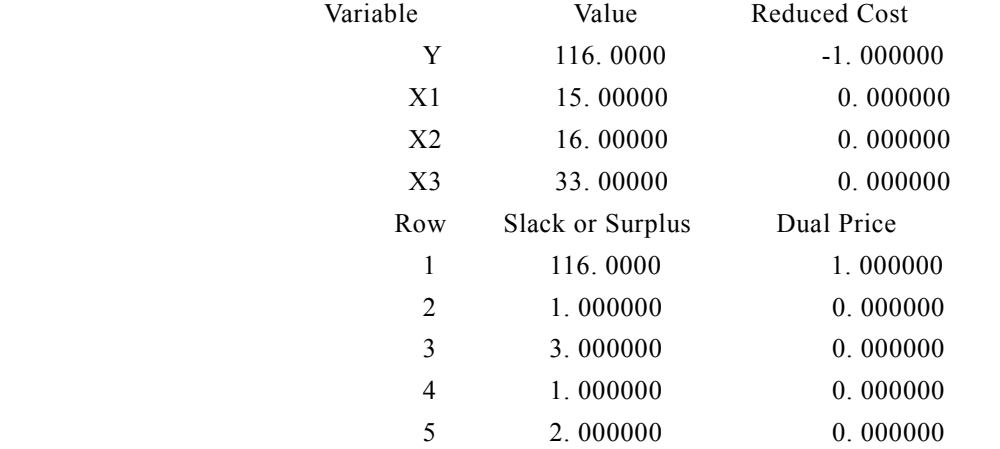

求解结果显示,当甲、乙、丙三个车间所开的生产班数分别为 15、16 和 33 时,生产的 产品配套数达到最大,为 116 套.

注 记 : 若 将 例 1.2 中 模 型 的 求 解 结 果  $x_1 = 15.123$  2 、  $x_2 = 15.7179$  、  $x_3 = 33.4749$  、 y = 116.992 4 按四舍五入的方法化整作为该整数线性规划模型的解, 则 x<sub>1</sub> = 15 、 x<sub>2</sub> = 14 、  $x_3 = 33, y = 117$ . 此时,  $7x_1 + 6x_2 + 8x_3 - 4y = -3$ , 不满足模型(1.9)中  $7x_1 + 6x_2 + 8x_3 - 4y \ge 0$ 的约束条件. 因此,在整数线性规划模型中,通过把已得的非整数解舍入化整来得到可行解 或最优解,一般是不可行的.

1.2.2 0-1 整数规划

在部分规划问题中,每个需要做的决策只有两种时,可以使用 0-1 整数规划来建模. 而 0-1 整数规划是整数规划中的特殊情形,它的变量 *<sup>i</sup> x* 仅取值 0 或 1. 对于 0-1 整数规划模型, 除了可以使用 Lingo 软件求解外,也可以利用 Matlab 进行求解. Matlab 中规定 0-1 规划模型 的标准形式为:

$$
\begin{array}{ll}\n\text{min} & cx \\
\text{s.t.} & \begin{cases} Ax \leq b \\
A \text{eq} \cdot x = \text{beg} \end{cases}\n\end{array}
$$

其中, *x* 的每一个分量的取值为 0 或 1. Matlab 中求解 0-1 规划的命令为:

[x,fval]=bintprog(c,A,b,Aeq,beq)

其中,x 返回的是决策向量 *x*的取值,fval 返回的是目标函数的最优值. 然而,使用 Matlab 软件求解数学规划模型有一个缺陷,即必须把所有的决策变量化成一维决策变量. 实际上对 于很多多维变量的数学规划模型,尽管通过变量替换后就能化为一维决策变量,但约束条件 会变得很难表示.

例 1.3 指派问题

问题:拟分配 *n* 人去干 *n* 项工作,每人干且仅干一项工作,若分配第 *i* 人去干第 *j* 项工作, 需花费  $c_{ij}$ 单位时间,问应如何分配工作才能使工人花费的总时间最少.

问题分析:在该问题中,每一个人均能从事所有的工作,只是从事不同的工作需要花费 的单位时间不同而已. 由于每人干且仅干一项工作 , 所以对第 *i* 人和第 *j* 项工作之间 , 只存在 干与不干的关系. 因此 , 在第 *i* 人和第 *j* 项工作之间可以分别用 1 和 0 来刻画干与不干 , 进而 建立 0-1 规划模型.

建模步骤:

(1)寻求决策.

该问题需要决策的是第 *i* 人和第 *j* 项工作之间的干与不干关系 ,以达到使工人花费的总时 间最少的目的.

(2)确定决策变量.

由于每个人和每项工作之间均需建立关系,所以可用变量 *ij x* 来描述第 *i* 人和第 *j* 项工作 之间的关系. 若分配第 *i* 人去干第 *j* 项工作, 则取  $x_{ij} = 1$ , 否则取  $x_{ij} = 0$ .

(3)确定优化目标.

该问题的目标是使工人花费的总时间最少. 对第 i 人而言, 若被分配去干第 *j* 项工作 (此 时  $x_{ii} = 1$ ), 则需花费的单位时间为  $c_{ii}$ ; 若不被分配去干第 *j* 项工作 ( 此时  $x_{ii} = 0$  ), 则需花费 的单位时间为 0. 因此,第 *i* 人花费在第 *j* 项工作的时间可用  $c_{n}x_{n}$  表示. 由于在所有的工作中, 第 *i* 人干且仅干一项工作,若第 *i* 人被分配去干第 *j*<sub>0</sub> 项工作,则当 *j ≠ j*<sub>0</sub> 时, *c<sub>ii</sub>x<sub>ii</sub>* =0,所以第  $i$  人 总 共 花 费 的 单 位 时 间 为  $c_{_{ij\!}}$ x $_{_{ij\!}}$  =  $\sum\limits_{_{j=1}}$ *n*  $\sum_{j=1}^j c_{ij} x_{ij}$  $c_{ii} x_{ii} = \sum c_{ii} x$  $=\sum\limits_{j=1} c_{ij} x_{ij}$  . 因 此 , 在 该 问 题 中 工 人 花 费 的 总 时 间 为 *n n*

 $-1$   $j=1$  $\sum_{i=1}$   $\sum_{j=1}$   $\sum_{ij}$   $\chi_{ij}$  $T = \sum_{i} c_{ii} x$  $= \sum_{i=1} \sum_{j=1} c_{ij} x_{ij}$ .

1

*i*  $\overline{a}$ 

(4)寻找约束条件.

根据每人干且仅干一项工作的要求,对第 *i* 人而言,应有 1  $\sum_{i=1}^{n} x_{ii} = 1$  $\sum_{j=1}^{\infty}$ <sup> $\chi_{ij}$ </sup> *x*  $\sum_{j=1} x_{ij} = 1$  ;对第 *j* 项工作而言, 应有 $\sum_{i=1}^{n} x_{ii} = 1$  $\sum_{i} x_{ij} = 1$ .

(5)构成数学模型.

将目标函数和约束条件放在一起,即得上述指派问题的数学模型:

min 
$$
\sum_{i=1}^{n} \sum_{j=1}^{n} c_{ij} x_{ij}
$$
  
\ns.t. 
$$
\begin{cases}\n\sum_{j=1}^{n} x_{ij} = 1 & (i = 1, 2, \dots, n) \\
\sum_{i=1}^{n} x_{ij} = 1 & (j = 1, 2, \dots, n) \\
x_{ij} = 0 & \text{if } \sum_{i=1}^{n} 1 & (i, j = 1, 2, \dots, n)\n\end{cases}
$$
\n(1.11)

容易看出,要给出一个指派问题的实例,只需给出矩阵 $C = (c_{ii})$ ,  $C$  被称为指派问题的 系数矩阵. 下面针对具体系数矩阵

$$
C = \begin{pmatrix} 3 & 8 & 2 & 10 & 3 \\ 8 & 7 & 2 & 9 & 7 \\ 6 & 4 & 2 & 7 & 5 \\ 8 & 4 & 2 & 3 & 5 \\ 9 & 10 & 6 & 9 & 10 \end{pmatrix}
$$

给出计算机解法.

模型求解:

(1)Matlab 软件求解.

由于  $x_{ii}$  ( $i, j = 1, \dots, 5$ ) 为二维决策变量, 所以利用 Matlab 求解需要将其变为一维决策变量  $y_k$  ( $k = 1, \dots, 25$ ), 在 Matlab 指令窗口中输入求解程序:

```
c=[3 8 2 10 3;8 7 2 9 7;6 4 2 7 5;8 4 2 3 5;9 10 6 9 10];
c=c(:);a = zeros(10, 25);for i=1:5a(i,(i-1)*5+1:5* i)=1;a(5+i,i:5:25)=1;end
b = ones(10,1);[y, fval] = \text{bintprog}(c, [],[],a,b);x =reshape(y, 5, 5), fval
```
 $% x =$ reshape $(y, 5, 5)$  表示将 y 转化为矩阵 5\*5 的矩阵 x,x 中元素按列从 y 中抽取.

回车后,得到结果为:

```
x = 0 0 0 0 1
 0 0 1 0 0
 0 1 0 0 0
 0 0 0 1 0
 1 0 0 0 0
fval = 21
(2)Lingo 软件求解.
在 Lingo 模型窗口中直接输入:
model:
sets:
var/1. . 5/;
link(var,var):c,x;
endsets
data:
c=3 8 2 10 3
   8 7 2 9 7
   6 4 2 7 5
   8 4 2 3 5
   9 10 6 9 10;
enddata
min= @sum (link: c*x);
(\partial_ifor(var(i):(\partial_isum(var(j):x(i,j))=1);
@for(var(j):@sum(var(i):x(i,j))=1);(a)for(link:(a)bin(x));
```
end

### 求解输出(只列需要的结果):

Global optimal solution found.

Objective value: 21. 00000

Extended solver steps: 0

Total solver iterations: 0

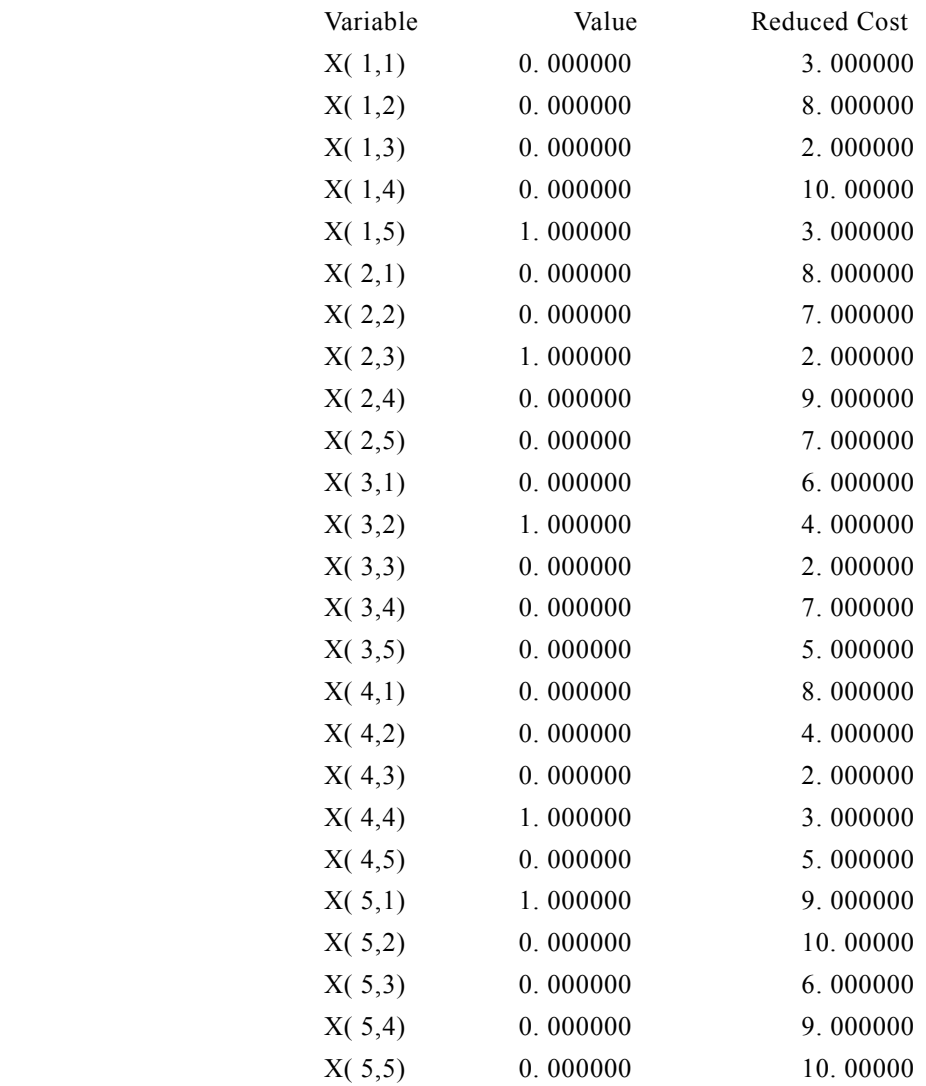

求解结果显示,当分配第 1 人去完成第 5 项工作、第 2 人去完成第 3 项工作、第 3 人去 完成第 2 项工作、第 4 人去完成第 4 项工作、第 5 人去完成第 1 项工作时,工人花费的单位 时间最少,为 21.

例 1.4 某公司有 5 个项目被列入投资计划,各项目的投资额和期望的投资收益如表 1.3

所示,该公司只有 600 百万资金可用于投资,由于技术上的原因投资受到以下约束:

- (1)在项目 1,2 和 3 中必须有一项被选中;
- (2)项目 3 和 4 只能选中一项;

(3)项目 5 被选中的前提是项目 1 必须被选中,

如何在上述条件下选择一个最好的投资方案,使投资收益最大?

表 1.3 各项目的投资额和投资收益情况表

| 项目 | 投资额 (百万元) | 投资收益 (百万元) |
|----|-----------|------------|
|    | 210       | 150        |
|    | 300       | 210        |
|    | 100       | 60         |
|    | 130       | 80         |
|    | 260       | 180        |

问题分析:该问题是投资决策问题. 由于每个项目的投资额与投资收益是固定的,因此 对每一个项目而言,不存在投资数量多少的问题,只存在是否被选中投资的问题. 针对这种 两者择一的问题,可以通过引入 0-1 变量建立 0-1 规划模型.

建模步骤:

(1)寻求决策.

该问题是在已有资金和技术的条件下,需要决策的是第 *i* 个项目是否被选中投资,建立 最好的投资方案,使得投资收益最大.

(2)确定决策变量.

由于每个项目只存在是否被选中投资的问题,所以可用 *<sup>i</sup> x* 来描述第 *i* 个项目是否被选中 投资. 若第 *i* 个项目被选中投资, 则取  $x_i = 1$ , 否则取  $x_i = 0$ .

(3)确定优化目标.

该问题的目标是使投资收益最大. 根据决策变量的取值 ,对第 *i* 个项目而言 ,无论是否被 选中投资,其投资收益均可用其对应收益额与 *x,* 的乘积表示. 因此,该问题的投资收益总额  $\overline{\mathcal{B}}$  *S* = 150*x*<sub>1</sub> + 210*x*<sub>2</sub> + 60*x*<sub>3</sub> + 80*x*<sub>4</sub> + 180*x*<sub>5</sub>.

(4)寻找约束条件.

由于该公司只有 600 百万资金可用于投资,所以投资不能超过公司的 600 百万资金,故 有条件  $210x_1 + 300x_2 + 100x_3 + 130x_4 + 260x_5 \le 600$ . 在项目 1, 2 和 3 中必须有一项被选中, 故 有条件 x<sub>1</sub> + x<sub>2</sub> + x<sub>3</sub> = 1, 项目 3 和 4 只能选中一项,故有条件 x<sub>3</sub> + x<sub>4</sub> ≤ 1, 项目 5 被选中的前提 是项目 1 必须被选中,故有条件  $x_5 \le x_1$  , 即  $-x_1 + x_5 \le 0$ .

(5)构成数学模型.

将目标函数和约束条件放在一起,即得该投资问题的 0-1 规划数学模型:

$$
\max S = 150x_1 + 210x_2 + 60x_3 + 80x_4 + 180x_5
$$
  
\n
$$
\begin{cases}\n210x_1 + 300x_2 + 100x_3 + 130x_4 + 260x_5 \le 600 \\
x_1 + x_2 + x_3 = 1 \\
x_3 + x_4 \le 1 \\
-x_1 + x_5 \le 0 \\
x_i = 0 \implies 1 \quad (i = 1, 2 \cdots, 5)\n\end{cases}
$$
\n(1.12)

模型求解:

(1)Matlab 软件求解.

在 Matlab 指令窗口中输入求解程序:

```
c=-[150,210,60,80,180]; %转换求 max 为求 min
```

```
a=[210,300,100,130,260;0,0,1,1,0; -1,0,0,0,1];
```
 $b=[600;1;0];$ 

```
Aeq=[1,1,1,0,0];
```
 $beq=1$ ;

```
[y,fval]=bintprog(c,a,b,Aeq,beq);
```
 $x=y$ ;  $S=-fval$ ;

x,S

```
回车后,得到结果为:
```
 $x =$ 

1 0 0 1 1

```
S =
```

```
 410
```

```
(2)Lingo 软件求解.
```

```
在 Lingo 模型窗口中直接输入程序:
```

```
max=150*x1+210*x2+60*x3+80*x4+180*x5;
```

```
210*x1+300*x2+100*x3+130*x4+260*x5<600;
```

```
x1+x2+x3=1;
```

```
x3+x4<1;
```
 $-x1+x5<0$ ;

 $(\omega$ bin(x1); $(\omega)$ bin(x2); $(\omega)$ bin(x3); $(\omega)$ bin(x4); $(\omega)$ bin(x5);

### 求解输出:

Global optimal solution found.

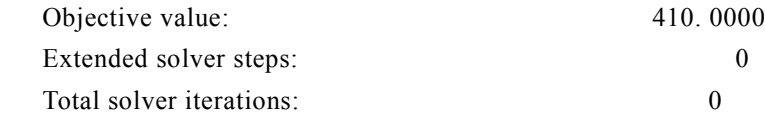

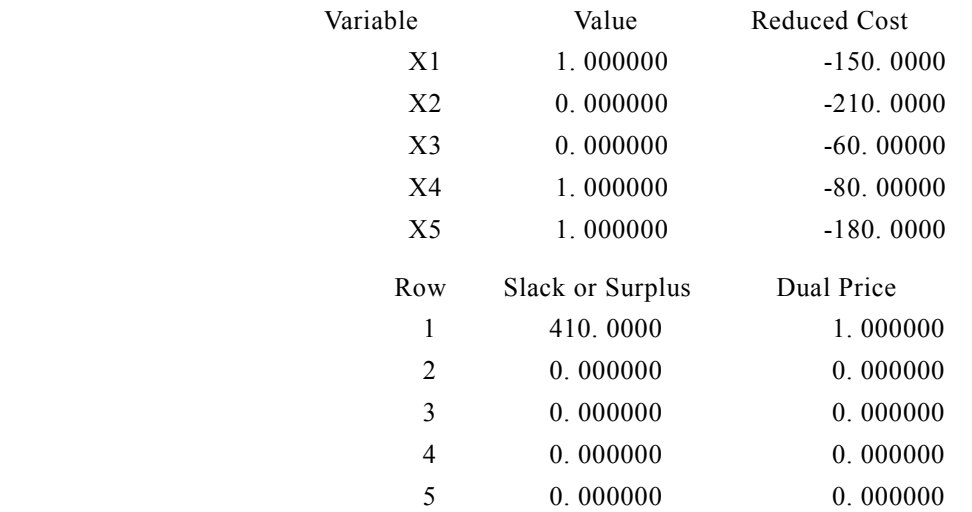

求解结果表明:该公司选择投资项目 1、4、5 时,预期投资收益最大,为 410 百万元.

# 1.3 非线性规划模型

目标函数或约束条件中至少有一个是非线性函数的数学规划模型,称为非线性规划模型. 非线性规划模型一般可写为:

$$
\min(\max) \quad z = f(\mathbf{x})
$$
\n
$$
\text{s.t.} \quad \begin{cases} h_j(\mathbf{x}) \le 0 & (j = 1, \cdots, q) \\ g_i(\mathbf{x}) = 0 & (i = 1, \cdots, p) \end{cases} \tag{1.13}
$$

其 中 ,  $\mathbf{x} = \left[x_1~~\cdots~~x_n\right]^\text{T}~\text{h~}$ 为 决 策 变 量 ,  $f(\mathbf{x})~\text{h~}$ 为 目 标 函 数 ,  $g_i(\mathbf{x})~(i=1,\cdots,p)$  和  $h_j(\mathbf{x})$  $(j = 1, \dots, q)$ 称为约束函数. 另外,  $g_i(x) = 0$   $(i = 1, \dots, p)$ 称为等式约束,  $h_i(x) \le 0$   $(j = 1, \dots, q)$ 称 为不等式约束.

若模型(1.13)中无约束条件,则称其为无约束极值问题,即:

$$
\min(\max) \ z = f(x), \quad x \in \mathbb{R}^n \tag{1.14}
$$

若模型(1.13)的目标函数为自变量 *x* 的二次函数,约束条件又全是线性的,就称其为 二次规划模型. 二次规划模型的标准形式可表述如下:

$$
\min z = \frac{1}{2} x^{T} H x + c^{T} x
$$
\n
$$
\text{s.t.} \begin{cases}\nA x \leq b \\
A \neq c \cdot x = \text{beq} \\
\text{lb} \leq x \leq \text{ub}\n\end{cases} (1.15)
$$

 $\dot{\Sigma}$ 里 *H* 是实对称矩阵,  $c, b$ , beq, lb, ub 是列向量,  $A$ , Aeq 是相应维数的矩阵.

一般来说,求解非线性规划问题要比求解线性规划问题困难得多. 线性规划模型如果有 最优解,其最优解必然在可行域的顶点(或边界)上取得,而非线性规划模型的最优解可能 在可行域的任一点上取得. 目前,还没有适于各种非线性规划问题的一般算法,已有的算法 都有自己特定的适用范围,带有一定的局限性. 因此,为了求解带有约束条件的非线性规划 模型,常常通过将约束问题化为无约束问题、将非线性规划问题化为线性规划问题、将复杂 问题化为较简单的问题等途径,进而用已有的算法求解.

本节主要介绍无约束优化、二次规划和非线性规划的 Matlab 求解命令,并通过实例分析 非线性规划模型的建立和求解.

1.3.1 无约束极值问题

1.3.1.1 一元函数无约束极值问题

对于一元函数无约束优化问题:

min  $f(x)$ ,  $a \le x \le b$ 

Matlab 中的求解命令为:

 $[x,fval]=fminbnd('fun',a,b)$ 

其中,fun 是函数 *f* (*x*) 的 M 文件,x 返回的是决策变量 *x* 的取值,fval 返回的是目标函数的 最优值.

例 1.5 有边长为 3m 的正方形铁板,在四个角剪去相等的正方形以制成方形无盖水槽, 问如何剪使水槽的容积最大?

建立模型:设剪去的正方形的边长为 *x* ,则水槽的容积为 (3 – 2*x*)<sup>2</sup> *x* ,从而建立无约束优 化模型为 max  $(3 - 2x)^2 x$ ,  $0 < x < 1.5$ .

模型求解:

```
先编写 M 文件:
```
function f=fun1\_5(x)

f =  $(3-2*x)$ .  $\frac{2*x}{y}$  转换求 max 为求 min

再在 Matlab 运行窗口中输入:

```
[x, fval] = fminbnd('fun1 5', 0, 1. 5);xmax=x
```
fmax=-fval

运行结果为:

 $x$ max = 0. 5000  $fmax =$